## **Problem mit Fensterstile erstellen unter TurboCAD 16 Pro**

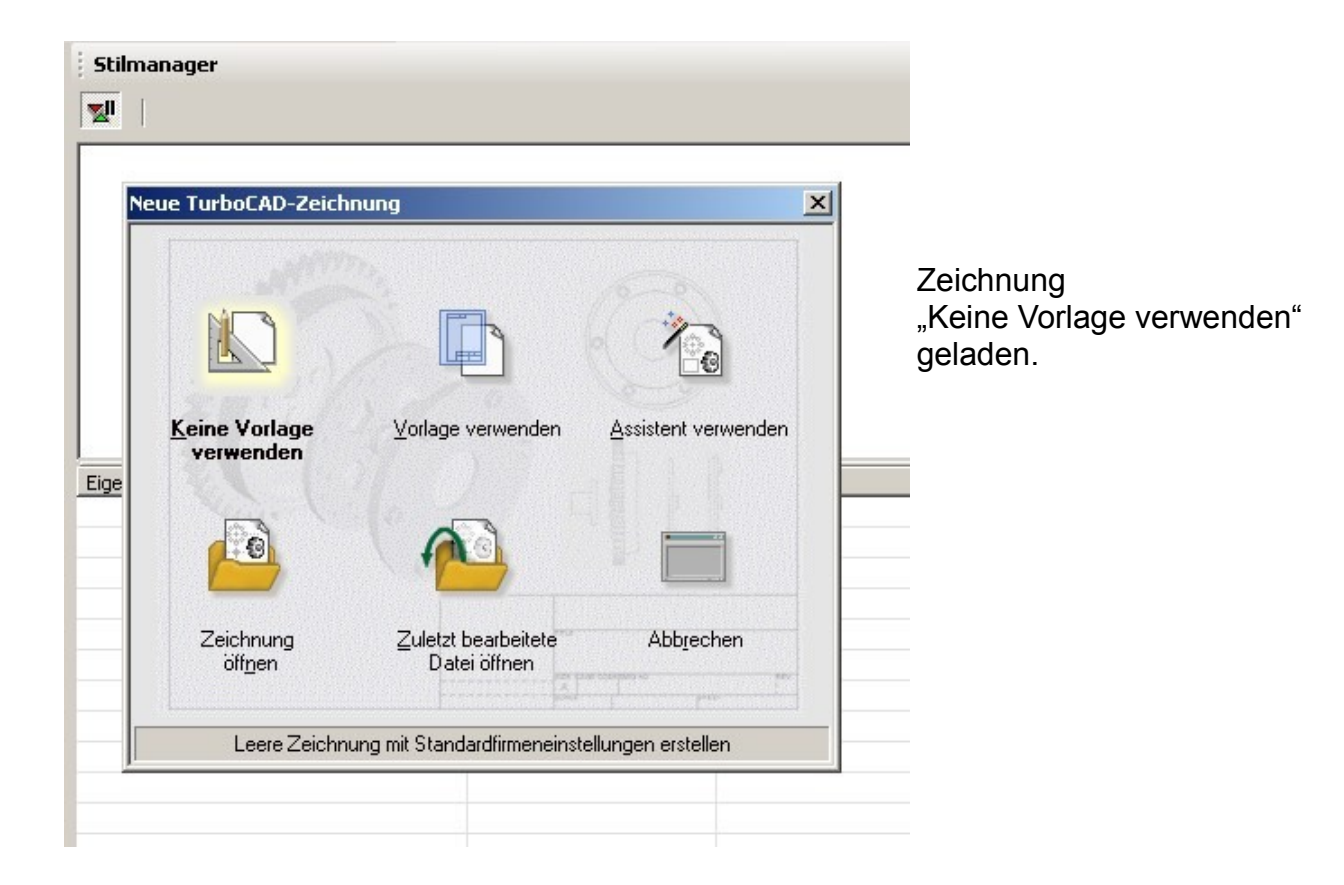

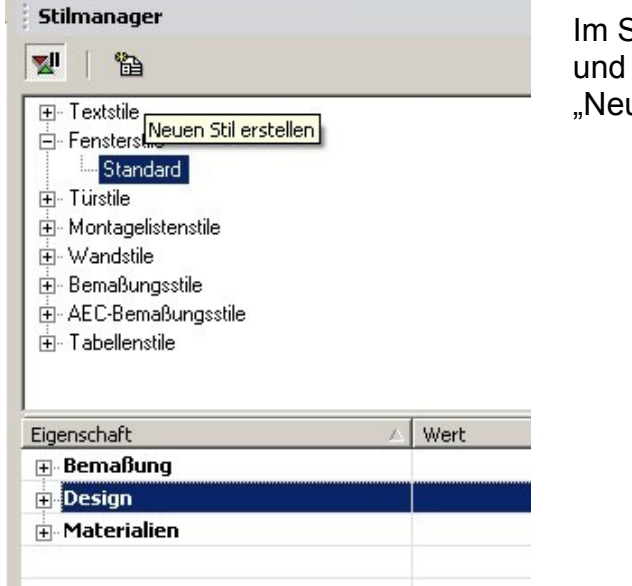

Neuer Stilname "Fensterstil 1" und "OK"

Im Stilmanager "Fensterstile > Standard" "Neuen Stil erstellen"

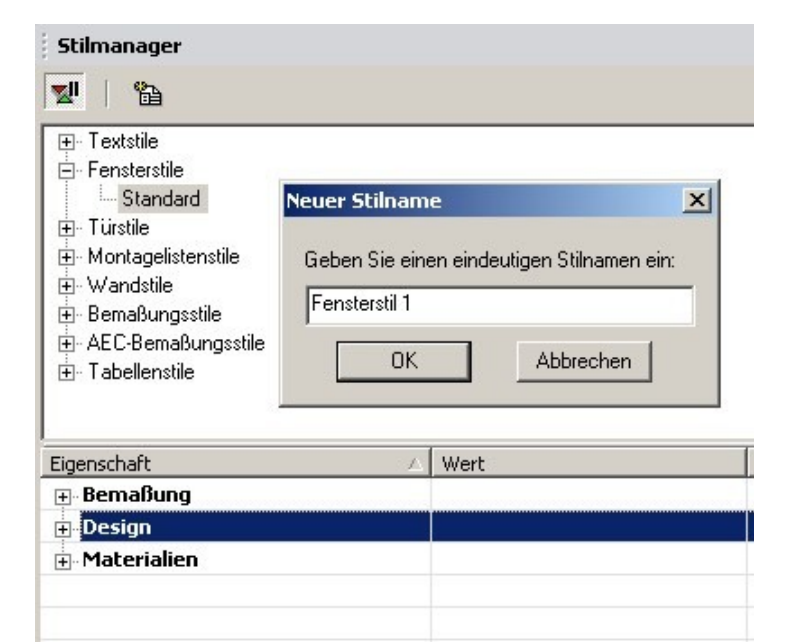

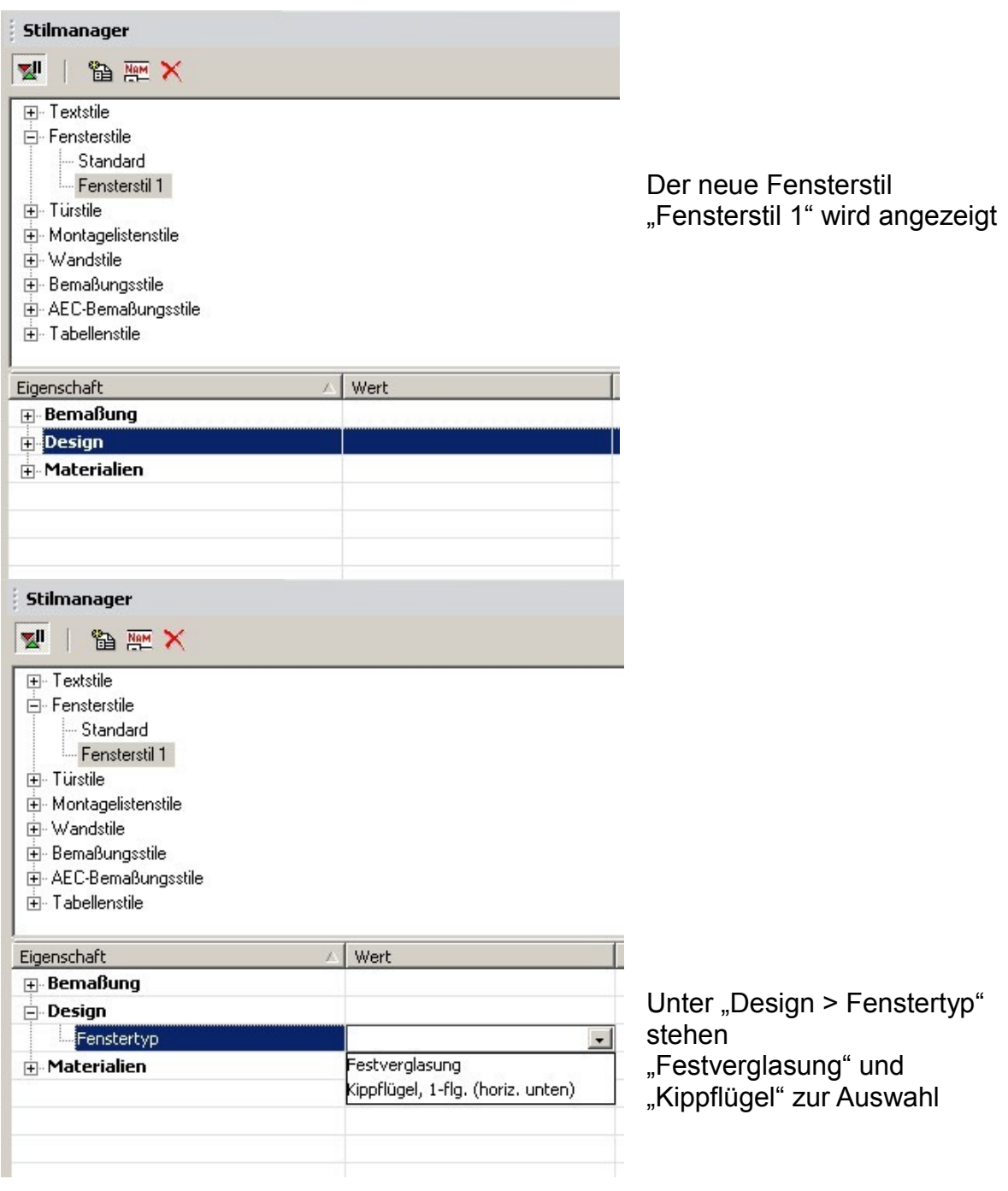

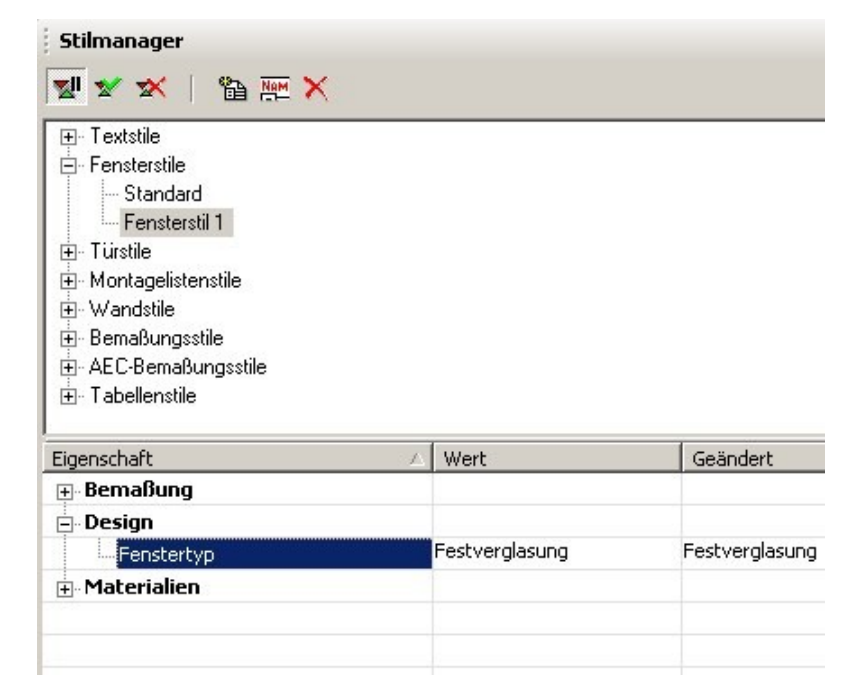

Auswahl Fenstertyp "Festverglasung"

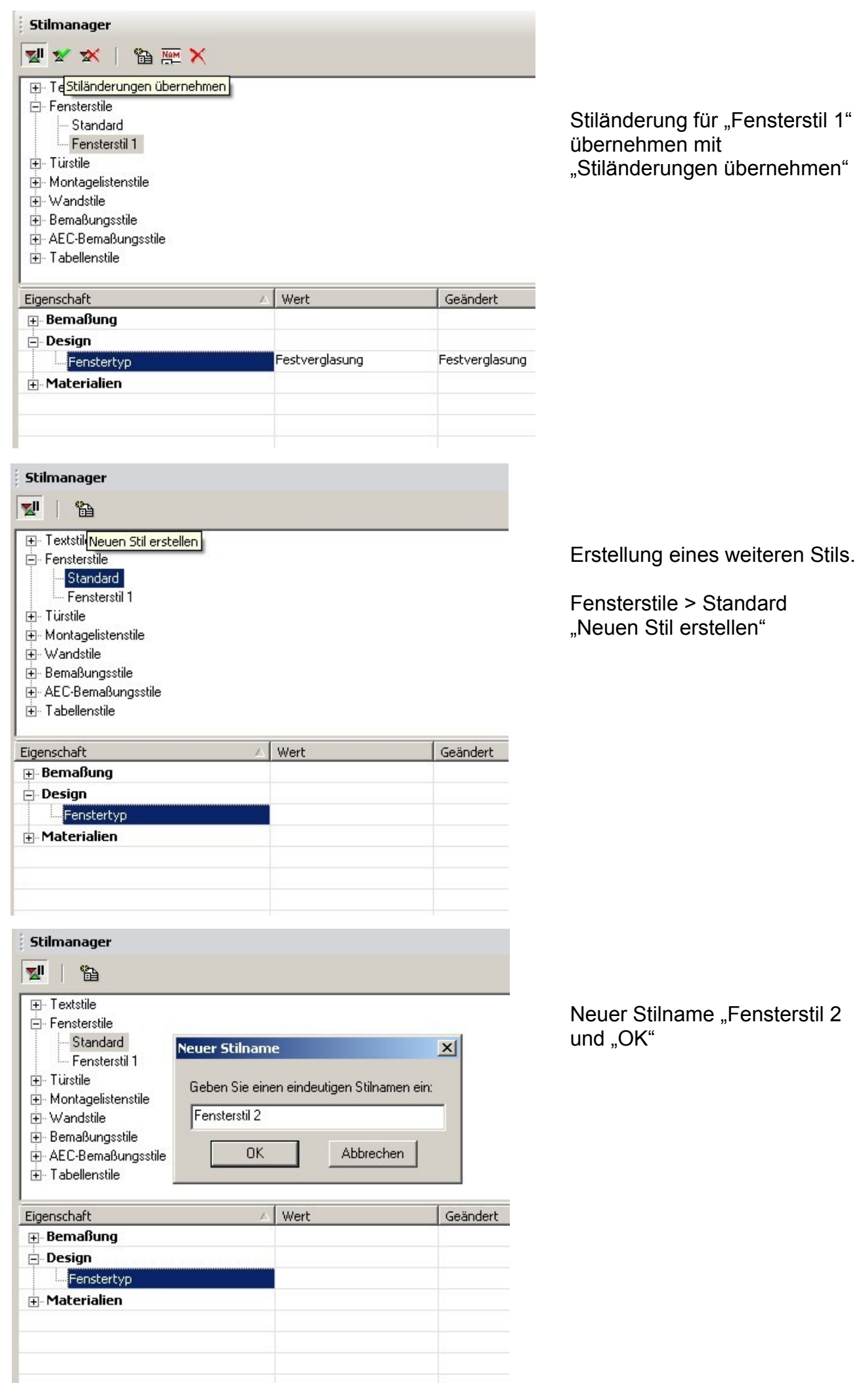

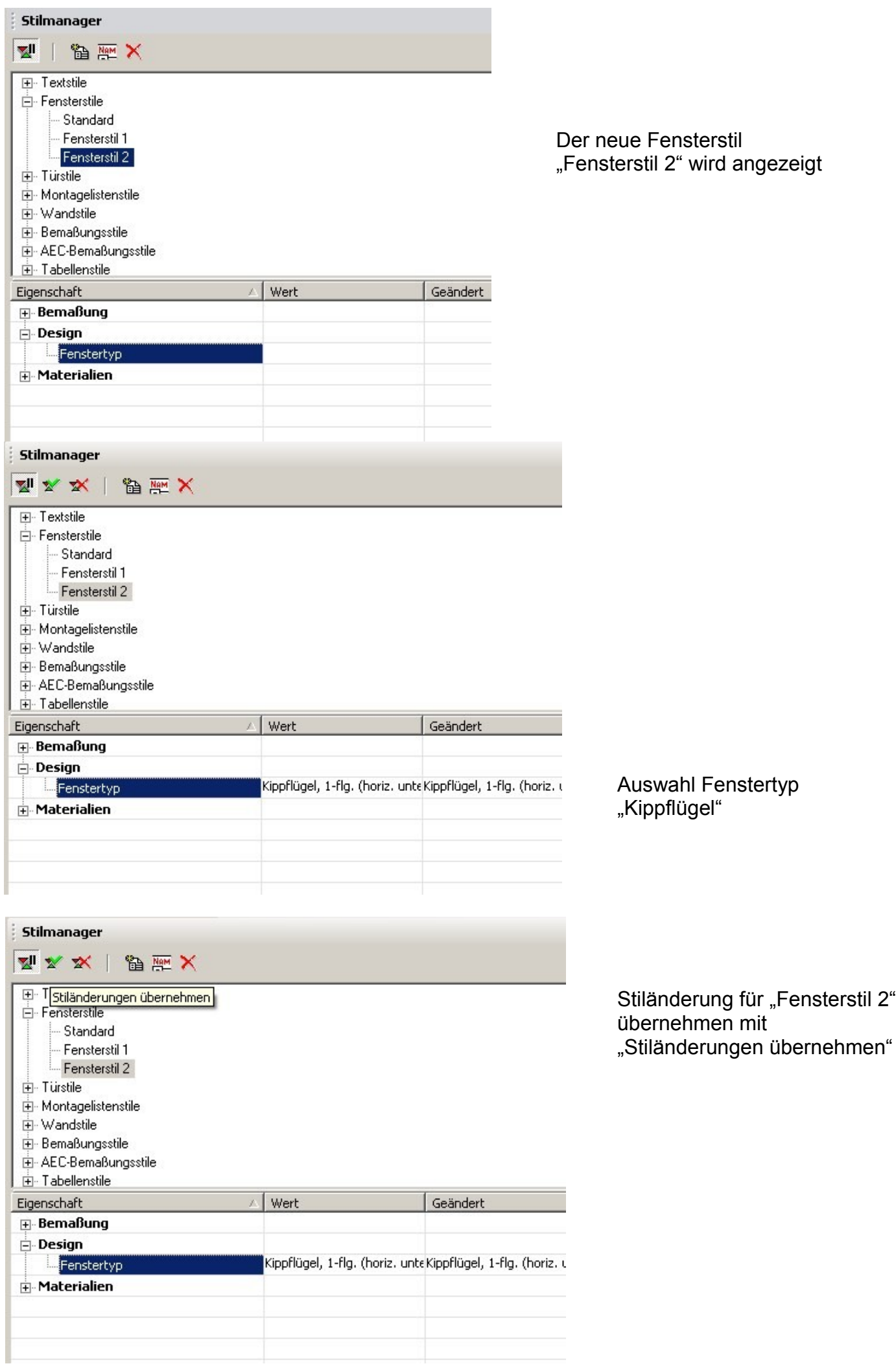

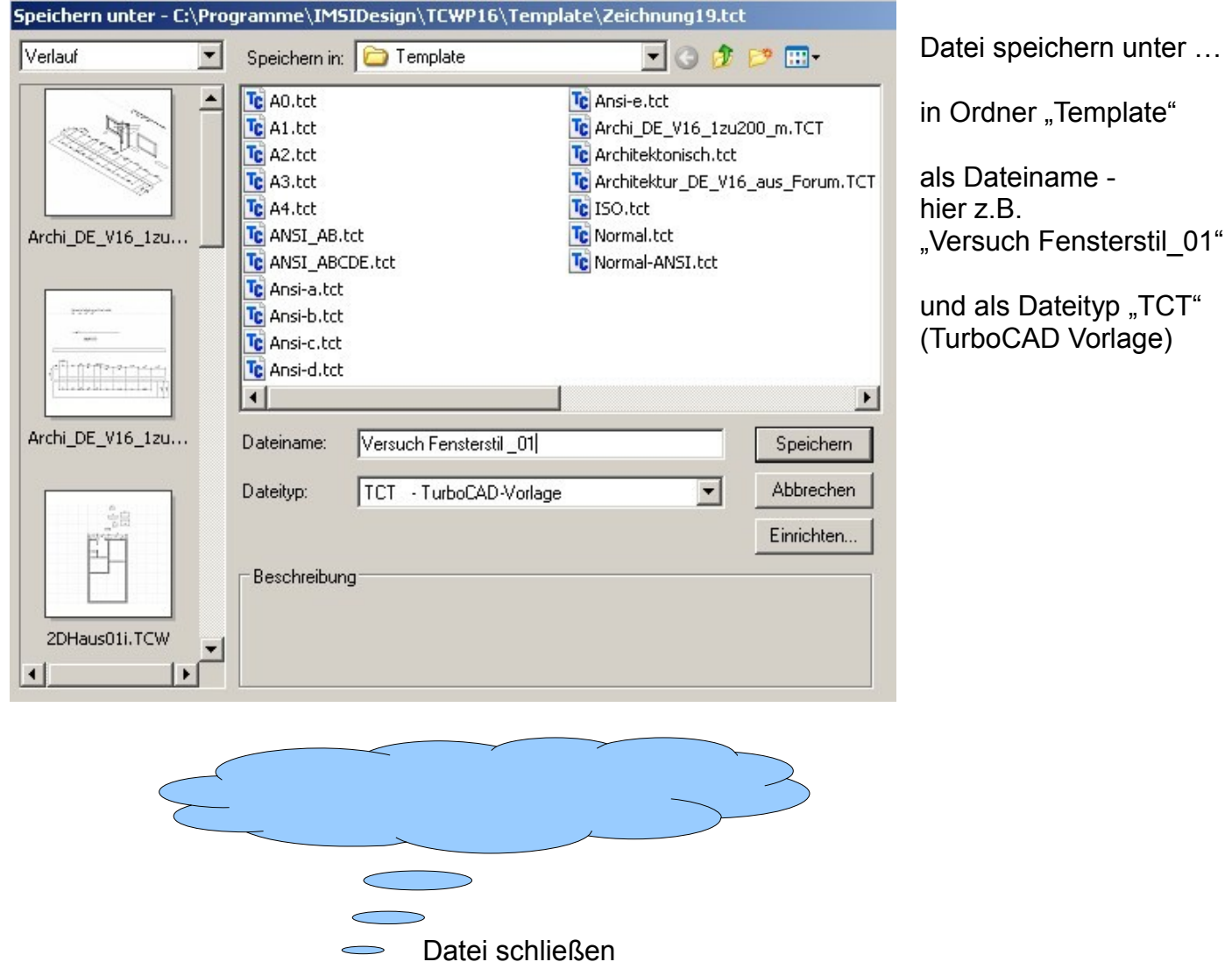

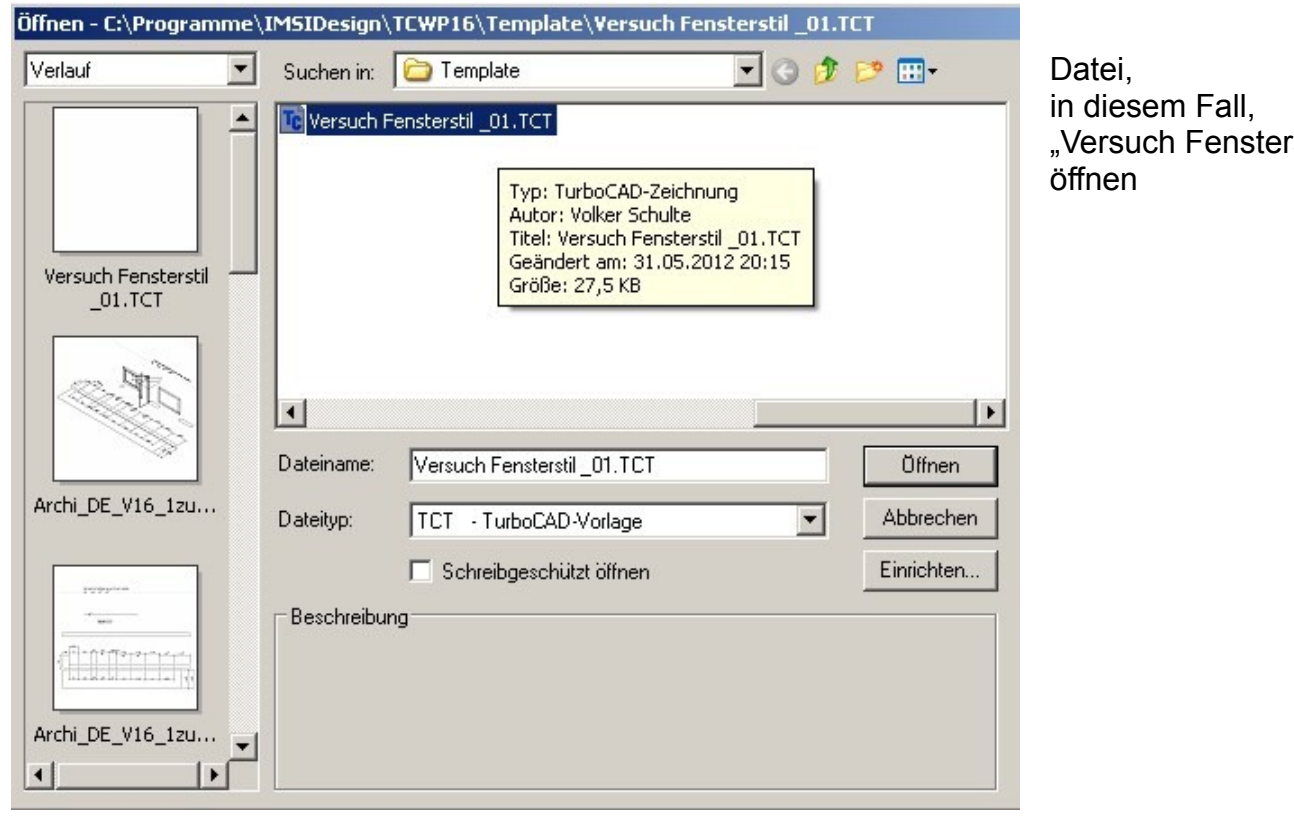

 $r$ stil $\_01...$ "

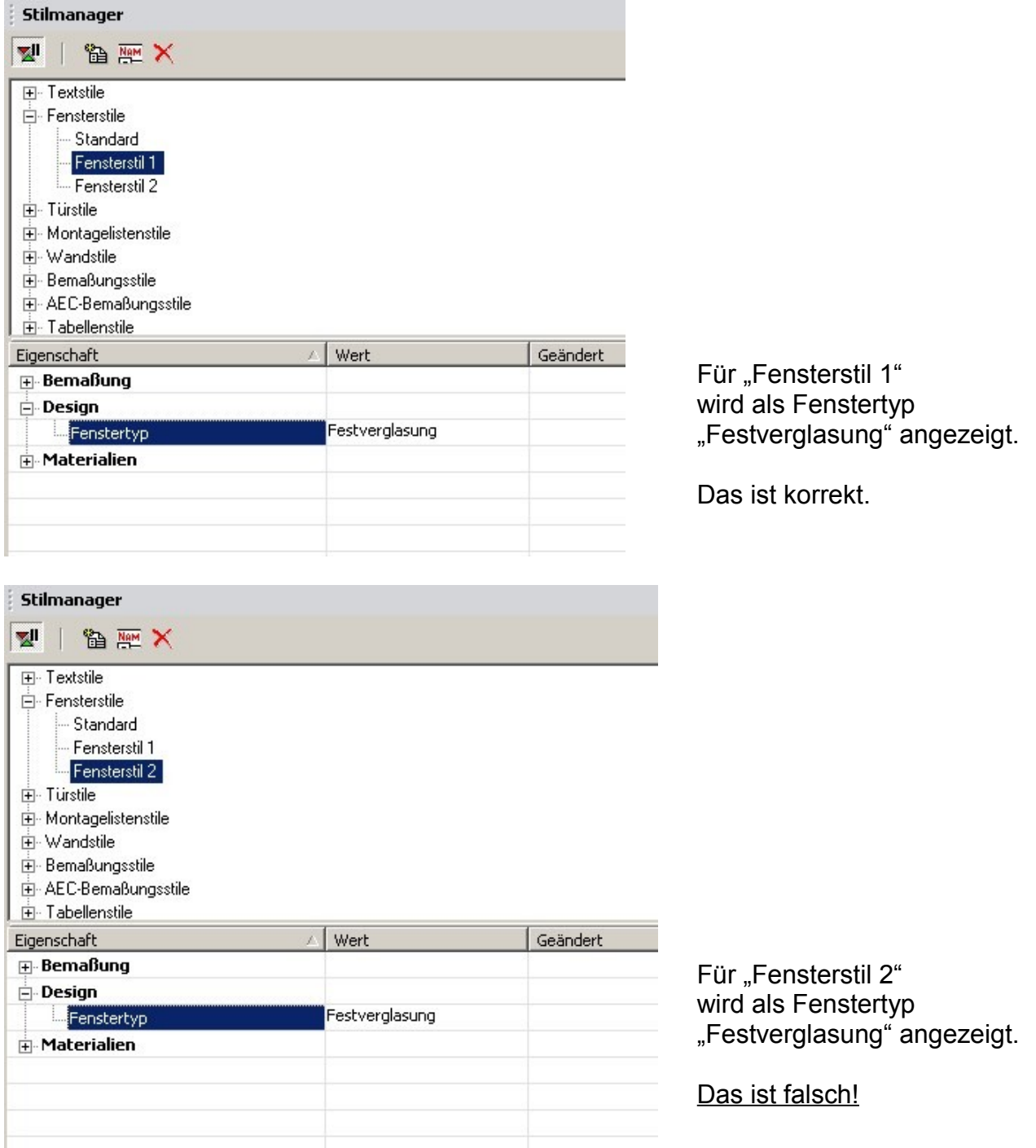

Zum Zeitpunkt des Speicherns der Zeichnung "Versuch Fensterstil\_01.TCT"

war beim "Fensterstil 2" der Fenstertyp "Kippflügel" eingestellt!

## *Wo liegt der Fehler?*